### **Pour prendre rendez-vous**

**Je souhaite prendre rendez-vous moi-même**

- Connectez-vous sur [www.doctolib.fr](http://www.doctolib.fr) depuis votre smartphone, tablette ou ordinateur. **1?**
- Allez sur le profil de votre praticien en saisissant son nom dans la barre de recherche. **2?**
- Sélectionnez "**consultation vidéo**". Puis choisissez le motif et le créneau qui vous conviennent. **3?**
- Renseignez les différentes informations **4** demandées et notamment vos coordonnées bancaires : **aucune somme ne sera prélevée**. Il s'agit uniquement d'une pré-autorisation de paiement.

**Votre rendez-vous est confirmé**

## **Le jour J**

 $\overline{\mathbf{v}}$ 

D

€

**Vérifiez votre connexion internet**, veillez à ce que votre appareil (smartphone, tablette ou ordinateur avec caméra) ait suffisamment de batterie et privilégiez un endroit calme.

**10 minutes avant votre consultation**, vous allez recevoir un lien par SMS ou par email de la part de Doctolib.

 Lancez la consultation vidéo en cliquant sur ce lien ou bien depuis la section "Mes rendez-vous" sur Doctolib. **Confidentialité garantie** : le flux vidéo est chiffré de bout en bout et vos données personnelles sont protégées.

Avant la fin de la consultation, le praticien vous facturera la consultation vidéo. Vous serez alors **prélevé sur le moyen de paiement renseigné antérieurement** (sauf si vous êtes exonéré d'avance de frais).

## **Après la consultation**

Vous pouvez accéder aux documents partagés par votre praticien, par exemple à votre ordonnance, via "Mes Documents" sur Doctolib.

Ų۴

### **Obtenez un rendez-vous plus rapidement**

Dans **30% des cas**, une consultation vidéo est disponible plus tôt qu'une consultation physique.

## **Bénéficiez d'une consultation de qualité**

Conseils médicaux, suivi de résultats ou renouvellement d'ordonnance : la consultation vidéo offre de manière sécurisée la même garantie d'expertise qu'une consultation physique.

# ञ

# **Ne bouleversez plus votre quotidien pour une consultation**

**Mon praticien a pris rendez-vous pour moi**

Vous allez recevoir un **email ou un SMS** : cliquez sur le lien pour compléter les informations nécessaires à la confirmation de votre

**2?** Renseignez vos coordonnées bancaires. **Aucune somme ne sera prélevée**. Il s'agit uniquement

d'une pré-autorisation de paiement.

**Votre rendez-vous est confirmé**

rendez-vous.

**1?**

i

Économisez du temps, effectuez votre consultation vidéo depuis votre domicile et récupérez vos ordonnances directement sur Doctolib en toute sécurité.

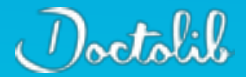

Pour plus d'informations sur la consultation vidéo : **doctolib.fr/video**